STLinux ????? Ubuntu/Debian ? RedHat/CentOS ????

????

- Ubuntu 8.04.4/10.10
- STLinux 2.3
- ???? (????????????)

**??????**

? /bin/sh ?? bash???Ubuntu ???? dash?

sudo apt-get install bash sudo dpkg-reconfigure dash <? NO>

?? rpm

sudo apt-get install rpm sudo apt-get install python-urlgrabber python-rpm python-sqlitecachec python-libxml2

wget http://www.stlinux.com/sites/default/files/stlinux23-host-STLinux\_deps-0.1-5.i386.rpm sudo rpm -ivh stlinux23-host-STLinux\_deps-0.1-5.i386.rpm

### **???? ?? STLinux (? ISO ???? Ubuntu 8)**

?? STLinux 2.3 ISO

wget ftp://ftp.stlinux.com/pub/stlinux/2.3/iso/STLinux-2.3-sh4-03-11-07.iso

?? ISO ?

sudo mkdir /mnt/iso sudo mount -o loop STLinux-2.3-sh4-03-11-07.iso /mnt/iso

?? STLinux

cd /mnt/iso sudo ./install all-sh4-glibc

# **?????? STLinux (??????? Ubuntu 10 ?????)**

wget ftp://ftp.stlinux.com/pub/stlinux/2.3/install

?????? install????????????????? ? 356? "yum-wavefront-3.2.24-1.i386" ?? "yum-wavefront-3.2.24-3.i386" ? 358? yum-2.6.1-17.i386 ?? "yum-2.6.1-19.i386" ????????19)

??????????<u>install</u>? intstal???????????????????

????

sudo ./install --debian all-sh4-glibc

#### 

Complete! Warning, could not load sqlite, falling back to pickle

```
\ast\astINSTALLATION COMPLETED
\ast* Website: http://www.stlinux.com
                        \ast* Support: https://bugzilla.stlinux.com
                        \ast\ast
```
??????

?? STLinux ????

cd/opt/STM/STLinux-2.3/host/bin/ sudo ./stmyum update

TIPs:

?????? 38 ? ?????? 286 ?

?? Cross-Compile ??? PATH

 $\sim$ vi $\sim$ /.profile

????? # for STLinux Cross-Compile export PATH="\$PATH:/opt/STM/STLinux-2.3/devkit/sh4/bin"

 $????$ 

>.~/.profile

> sh4-linux-gcc -v

Using built-in specs.

Target: sh4-linux

Configured with: ../configure --target=sh4-linux --prefix=/opt/STM/STLinux-2.3/devkit/sh4 - exec-prefix=/opt/STM/STLinux-2.3/devkit/sh4 --bindir=/opt/STM/STLinux-2.3/devkit/sh4/bin --sbindir=/opt/STM/STLinux-2.3/devkit/sh4/sbin --sysconfdir=/opt/STM/STLinux-2.3/devkit/ sh4/etc --datadir=/opt/STM/STLinux-2.3/devkit/sh4/share --includedir=/opt/STM/STLinux-2.3/ devkit/sh4/include --libdir=/opt/STM/STLinux-2.3/devkit/sh4/lib --libexecdir=/opt/STM/ STLinux-2.3/devkit/sh4/libexec --localstatedir=/opt/STM/STLinux-2.3/devkit/sh4/var - sharedstatedir=/opt/STM/STLinux-2.3/devkit/sh4/share --mandir=/opt/STM/STLinux-2.3/ devkit/sh4/man --infodir=/opt/STM/STLinux-2.3/devkit/sh4/info --enable-checking=assert - program-prefix=sh4-linux- --with-local-prefix=/opt/STM/STLinux-2.3/devkit/sh4 --withsysroot=/opt/STM/STLinux-2.3/devkit/sh4/target --enable-languages=c,c++ --enablethreads=posix --enable-nls --enable-c99 --enable-long-long --with-system-zlib --enable-shared - disable-libgomp --enable-multilib --with-multilib-list=m4,m4-nofpu --enable-symvers=gnu --with $gxx$ -include-dir= $\frac{6}{x}$ {prefix}/target/usr/include/c++/4.2.4 --enable- cxa\_atexit Thread model: posix

gcc version 4.2.4 (snapshot) (STMicroelectronics/Linux Base 4.2.4-73)

### **Cross-Compile ????**

???????

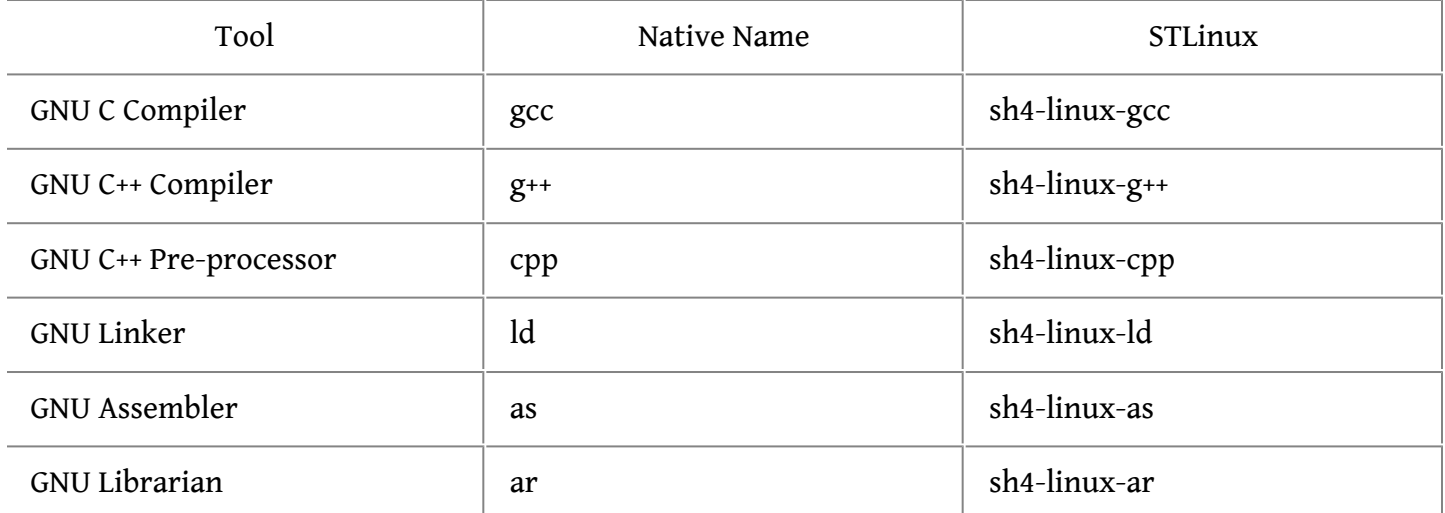

# **????**

- <http://stlinux.com/install/ubuntu>
- [ubuntu 10.04 ?? STLinux 2.3](http://bianworld.net/archives/288.html)
- <http://iamhahar.blogspot.tw/2012/08/blog-post.html>
- [??????? Kernel](http://stevennick.pixnet.net/blog/post/33956113-%E7%B7%A8%E8%AD%AF%E7%B6%B2%E6%A8%82%E9%80%9A%E5%B0%88%E7%94%A8-kernel)
- [http://xiaolaba.wordpress.com/tag/%E...8%82%E9%80%9A/](http://xiaolaba.wordpress.com/tag/%E7%B6%B2%E6%A8%82%E9%80%9A/)
- [http://www.twpda.com/2012/10/nextvod...le-kernel.html](http://www.twpda.com/2012/10/nextvod-compile-kernel.html)